# **Quais recursos posso utilizar para Rastreio de Vendedor no Pedido de Venda?**

[Produto: Pedido de Venda](#page-0-0) [Pedido de Venda Android](#page-2-0) [Check-in/Check-out](#page-4-0) [Artigos Relacionados](#page-0-1)

#### <span id="page-0-0"></span>Produto: Pedido de Venda

<span id="page-0-1"></span>Os processos abaixo irão trabalhar com captura de localização do Vendedor/RCA, mas os mesmos não são Jornada de Trabalho, o que eles fazem é sugerir uma melhor rota ao vendedor para auxiliar em seu trabalho.

As imagens com o processo de cada recurso possuiu link para os artigos completos, então para mais informações sobre o processo, clique na imagem.

O Rastreio de Vendedor, são processos que pegam a localização do vendedor, para acompanhar a visita em sua carteira de clientes e assim conseguir identificar se a Rota de Clientes foi efetivamente visitada.

Para isso existe alguns processos que podem ser feito esse acompanhamento, dentre ele a Geolocalização e o Chekin-Chekout. Abaixo como parametrizar estes processos.

## Geolocalização

No Geolocalização, o aparelho do Vendedor/RCA, irá capturar as coordenadas da Rota que está sendo feita, essas coordenadas são enviadas para o Server do Pedido de Venda, assim poderão ser utilizadas pelo Portal Executivo ou maxGestão, para montar o mapa com a rota feita pelo Vendedor/RCA

Para utilizar este recurso deve ser feito o processo abaixo:

#### Artigos Relacionados

[Como parametrizar o pedido de vendas](https://basedeconhecimento.maximatech.com.br/pages/viewpage.action?pageId=4653813)  [para utilizar o geolocalização?](https://basedeconhecimento.maximatech.com.br/pages/viewpage.action?pageId=4653813)

[Como trabalhar com o Geolocalização /](https://basedeconhecimento.maximatech.com.br/pages/viewpage.action?pageId=18154013)  [Mapa?](https://basedeconhecimento.maximatech.com.br/pages/viewpage.action?pageId=18154013)

[Como utilizar as opções de Checkin /](http://basedeconhecimento.maximatech.com.br/pages/viewpage.action?pageId=4653655)  [Checkout no Pedido de Venda Android?](http://basedeconhecimento.maximatech.com.br/pages/viewpage.action?pageId=4653655)

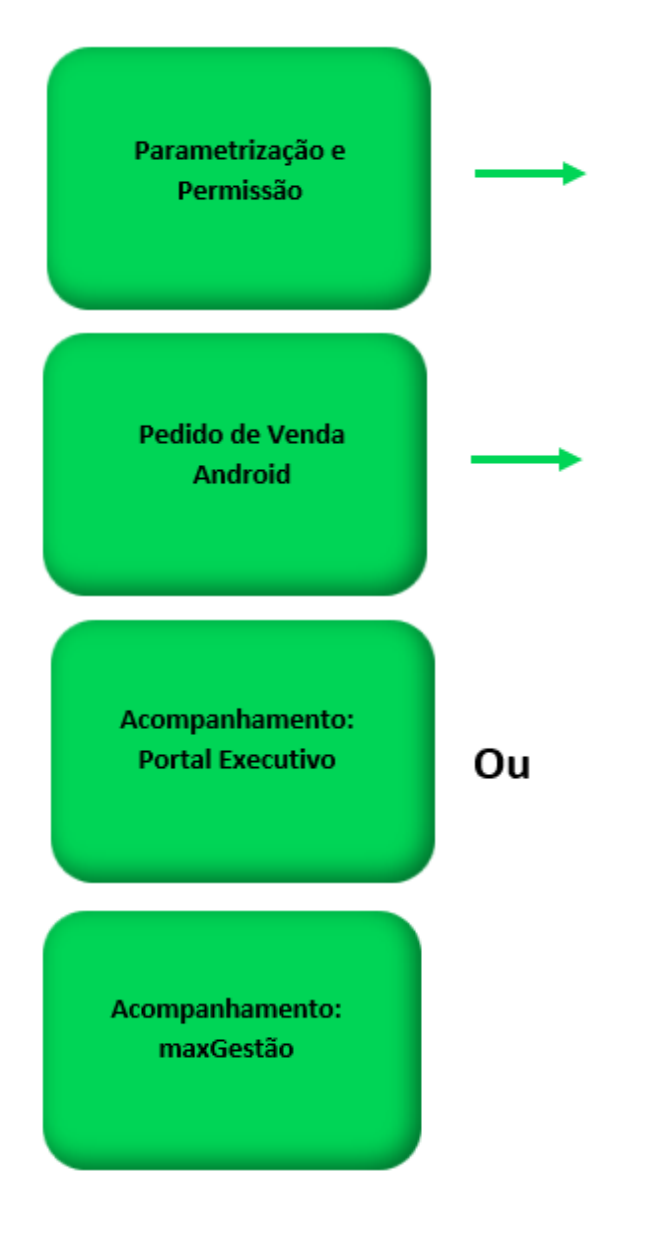

Os principais parâmetros para iniciar utilizar a Geolocalização são:

No artigo [Como parametrizar o pedido de vendas para utilizar o geolocalização?,](https://basedeconhecimento.maximatech.com.br/pages/viewpage.action?pageId=4653813) você terá todos os parâmetros que envolvem este processo.

- **GPS\_IS\_REQUIRED\_CONFEC\_PEDIDO** Quando este estiver setado como "S", o RCA não conseguirá iniciar ou salvar um pedido sem o GPS ligado - Obriga o GPS estar ativo na confecção do Pedido. O RCA não conseguirá iniciar ou salvar um pedido sem o GPS ligado;
- **GPS\_TRACKING\_ENABLED -** Cerca Eletrônica Habilitar acompanhamento Ativa o rastreamento da localização do aparelho quando o aplicativo do Pedido de Vendas ou maxPedido estiver instalado;
- **GPS\_TRACKING\_INTERVAL** Cerca Eletrônica Define o intervalo de rastreamento, o mesmo é definido em segundos;
- **GPS\_TRACKING\_STARTTIME -** Cerca Eletrônica Horário inicial do acompanhamento (pode ser alterado) - Define o horário para inicio do rastreamento. Exemplo 0800 - Corresponde a 08: 00;
- **GPS\_TRACKING\_STOPTIME** Cerca Eletrônica Horário final do acompanhamento (pode ser alterado) - Define o horário para término de rastreamento. Exemplo: 2359 - Corresponde a 23: 59;
- **GPS\_EDGE\_BLOCK** Cerca Eletrônica Validar cerca eletrônica Para utilizar cerca eletrônica;
- **GPS\_EDGE\_METERS\_SIZE** Cerca Eletrônica Tolerância da cerca eletrônica (pode ser  $\bullet$ colocada a metragem desejada) - Para utilizar tolerância de cerca eletrônica, delimitar os metros no parâmetro;
- No portal **Admin Cadastro Cadastro de Usuários** será necessário deixar a permissão **Bloqu ear captura de informações de Geolocalização** deverá estar desmarcada.

#### <span id="page-2-0"></span>Pedido de Venda Android

Depois de configurado para que o Vendedor/RCA utilize o processo de Geolocalização, o Pedido de Venda Android irá fazer a captura das coordenadas, para isso será necessário se atentar a alguns aspectos do aparelho:

Os recursos abaixo serão configurados no próprio aparelho do Vendedor/RCA, ou seja, são recursos nativo do aparelho, então pode mudar de lugar dependendo da marca e modelo do aparelho.

Geralmente com um clique logo sobre o aplicativo, ele irá aparecer algumas opção para configuração, selecione a **Inform. do app**, que será encontrado as poções de configurações abaixo.

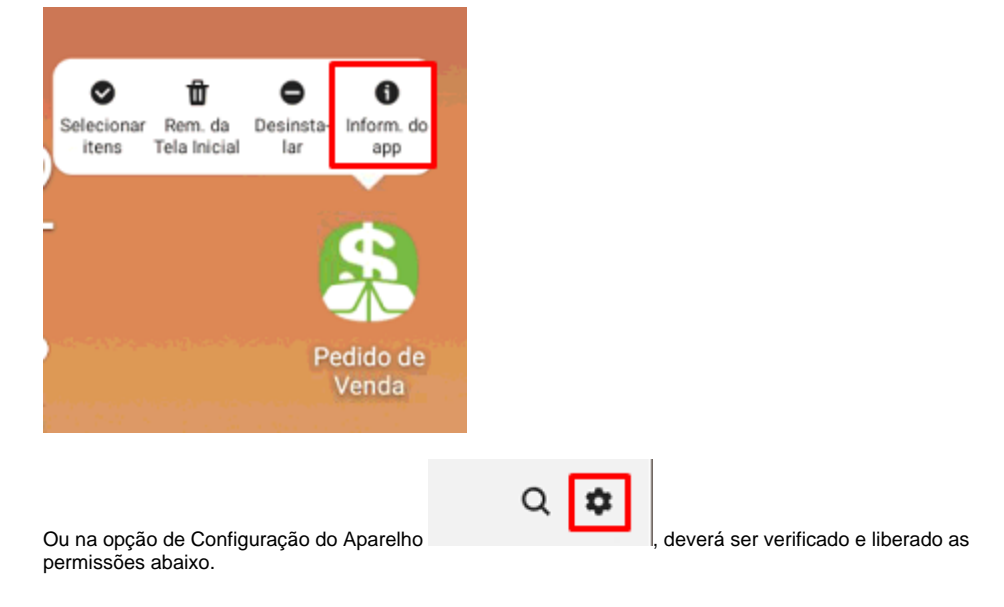

1.Este recurso se utiliza inteiramente do GPS, então o mesmo precisa estar em modo alta precisão;

2.O GPS do aparelho não pode estar descalibrado ou com defeito, senão o mesmo irá pegar coordenadas diferente da realidade;

3.O aplicativo tem que ter permissão para acesso LOCAL ou GPS;

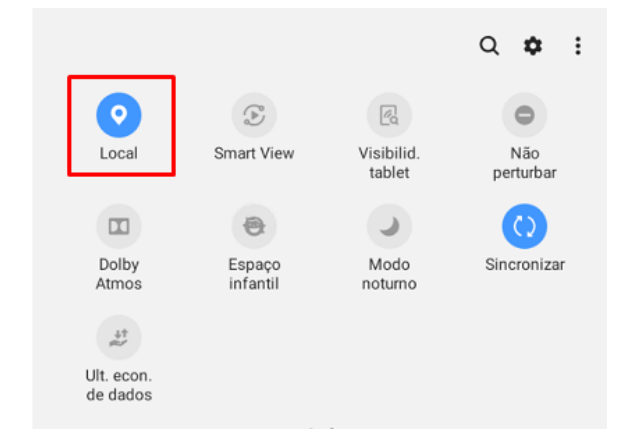

4.A utilização do modo economia de bateria é totalmente proibida pois esse recurso do aparelho prejudica no desempenho do GPS;

5.Pacote de dados de internet deverá sempre estar ativo;

6.A opção de Notificação tem que estar ativada;

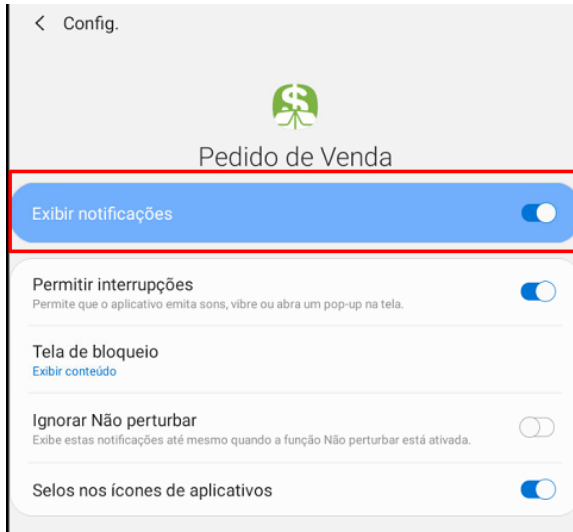

7.O aplicativo tem que estar permitido para ser utilizado em 2º plano;

 $\mathbf{I}$ 

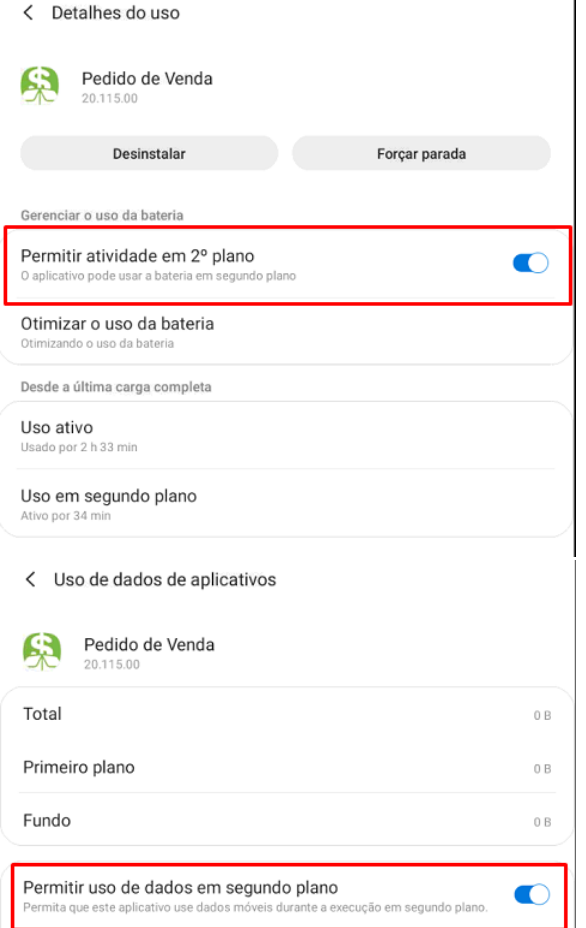

8.O aparelho do Vendedor/RCA não pode ficar em contato direto com objetos metálicos como papel alumínio, recipientes de alumínio, ou recipientes que tenham características isolantes.

Exemplo de Isolamento:

Marmita de alumínio, caçamba de Caminhão, telha de zinco, locais subterrâneos como garagem de prédio.

Utilizando o processo de Geolocalização ainda é possível alterar a coordenada dos clientes durante a confecção dos pedidos. Para isso será necessário fazer uma parametrização:

- **GPS\_UPDATE\_COORDENADAS\_ON\_ALTERACAO\_CADASTRO\_CLIENTE** Define em que momento irá alterar as coordenadas do cliente. -Atualiza as coordenadas do cliente ao alterar o cadastro;
- **GPS\_UPDATE\_COORDENADAS\_ON\_JUSTIFICATIVA\_VISITA** Define em que momento irá alterar as coordenadas do cliente. - Atualiza as coordenadas do cliente ao se justificar uma visita;
- **GPS\_UPDATE\_COORDENADAS\_ON\_PEDIDO** Define em que momento irá alterar as coordenadas do cliente. - Atualiza as coordenadas do cliente ao se enviar um pedido;
- **GPS\_UPDATE\_COORDENADAS\_SOMENTE\_SE\_NAO\_PREENCHIDO** Só altera as coordenadas se estiverem vazias. - Atualiza coordenadas cliente SOMENTE se as coordenadas já não tiverem sido preenchidas;
- **CONFIRMA\_ATUALIZACAO\_COORDENADA\_CLIENTE** Ao término da confecção de um pedido, o sistema vai questionar o usuário se ele deseja atualizar as informações de GPS do cliente (Em conjunto com GPS\_TRACKING\_ENABLED).
- No portal **Admin Cadastro Cadastro de Usuários** será necessário deixar a permissão **Bloqu ear captura de informações de Geolocalização** deverá estar desmarcada.

No artigo [Como parametrizar o pedido de vendas para utilizar o geolocalização?,](https://basedeconhecimento.maximatech.com.br/pages/viewpage.action?pageId=4653813) você terá todos os parâmetros que envolvem este processo.

### <span id="page-4-0"></span>Check-in/Check-out

Com este processo, o Vendedor/RCA irá ticar a visita feita em um cliente, ou seja, sempre que o Vendedor/RCA inciar uma visita ao cliente ou venda, ele faz um Checkin, informando que chegou no cliente, e ao terminar a vista ou venda, ele faz o checkout, informando que terminou o atendimento. Assim dá para saber quanto tempo o Vendedor/RCA ficou no cliente, e quais os clientes ele visitou aquele dia.

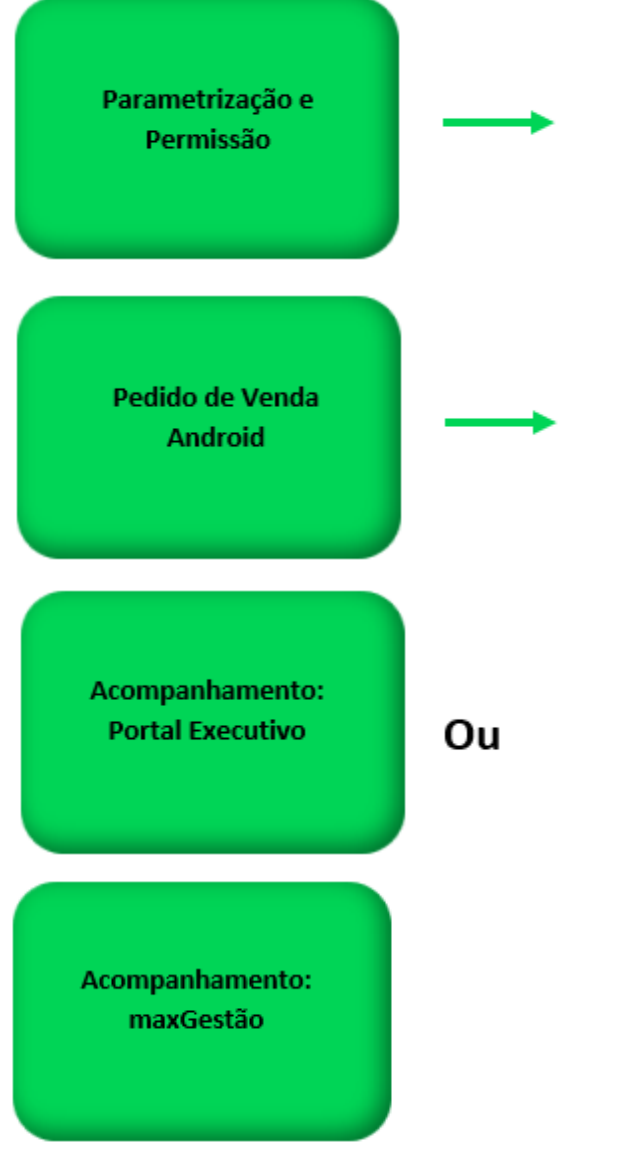

No artigo [Como utilizar as opções de Checkin / Checkout no Pedido de Venda Android?,](https://basedeconhecimento.maximatech.com.br/pages/viewpage.action?pageId=4653655) você terá todos a todo o passo a passo e parâmetros, que envolvem este processo.

Para utilizar este processo será necessário habilitar alguns parâmetros, abaixo os principais parâmetros que envolve o check in e check out:

- **UTILIZA\_CHECKIN\_CHECKOUT** Habilita utilização de check in e check out no Pedido de Venda versão 17. Trabalha em conjunto com o
- parâmetro GPS\_IS\_REQUIRED\_CONFEC\_PEDIDO como S. Deve estar **Marcado**. **LIMITE\_RAIO\_CHECK\_IN\_OUT -** Ira determinar o limite de raio que o representante poderá realizar a chegada e saída. Parâmetro GPS\_TRACKING\_ENABLED é necessário.
- **GPS\_IS\_REQUIRED\_CONFEC\_PEDIDO** Quando este estiver setado como "S", o RCA não conseguirá iniciar ou salvar um pedido sem o GPS ligado - Deve estar **Marcado**.
- **GPS\_TRACKING\_ENABLED -** Cerca Eletrônica Habilitar acompanhamento Ativa o rastreamento da localização do aparelho quando o aplicativo do Pedido de Vendas ou maxPedido estiver instalado;
- **VALIDAR\_CHECKIN\_SEQ\_VISITA\_AVULSA** Não obriga check in quando ocorrer venda avulsa, fora do local do cliente.

Artigo sugerido pelo analista Lucas Silva.

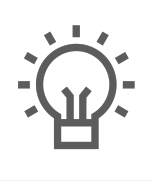

Não encontrou a solução<br>que procurava?

Sugira um artigo